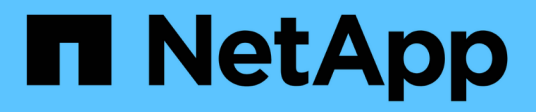

# **Implementieren von Applikationen**

Astra Control Center

NetApp October 23, 2024

This PDF was generated from https://docs.netapp.com/de-de/astra-control-center-2112/solutions/jenkinsdeploy-from-helm-chart.html on October 23, 2024. Always check docs.netapp.com for the latest.

# **Inhalt**

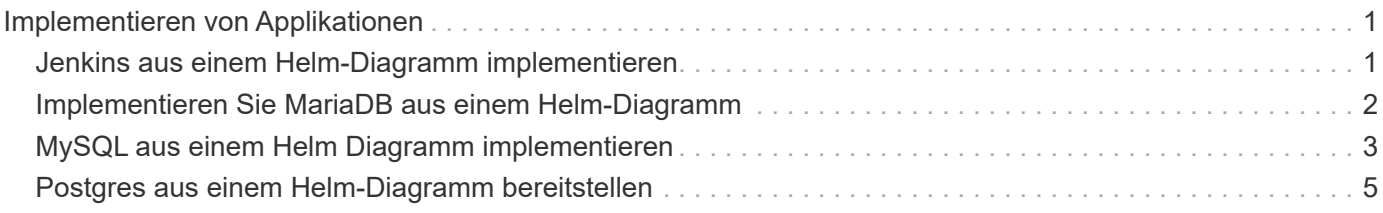

# <span id="page-2-0"></span>**Implementieren von Applikationen**

# <span id="page-2-1"></span>**Jenkins aus einem Helm-Diagramm implementieren**

So implementieren Sie Jenkins von ["Bitnami Helm-Diagramm".](https://bitnami.com/stack/jenkins/helm) Nachdem Sie Jenkins auf Ihrem Cluster implementiert haben, können Sie die Anwendung bei Astra Control registrieren.

Jenkins ist eine validierte App für Astra Control.

• ["Erfahren Sie im Astra Control Center den Unterschied zwischen einer validierten App und einer Standard-](https://docs.netapp.com/de-de/astra-control-center-2112/concepts/validated-vs-standard.html)[App".](https://docs.netapp.com/de-de/astra-control-center-2112/concepts/validated-vs-standard.html)

Diese Anweisungen gelten sowohl für den Astra Control Service als auch für das Astra Control Center.

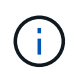

Über Google Marketplace bereitgestellte Applikationen wurden nicht validiert. Einige Benutzer berichten über Probleme bei der Bestandsaufnahme und/oder Datensicherung mithilfe von Google Marketplace-Implementierungen von Postgres, MariaDB und MySQL.

### **Anforderungen**

• Ein Cluster, der dem Astra Control hinzugefügt wurde.

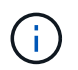

Für Astra Control Center können Sie den Cluster zuerst zum Astra Control Center hinzufügen oder die App als erstes hinzufügen.

• Aktualisierte Versionen von Helm (Version 3.2+) und kubectl installiert auf einem lokalen Computer mit dem richtigen kubeconfig für den Cluster

Astra Control unterstützt das derzeit nicht ["Kubernetes Plug-in für Jenkins".](https://plugins.jenkins.io/kubernetes/) Sie können Jenkins in einem Kubernetes-Cluster ohne das Plugin laufen lassen. Das Plug-in bietet Skalierbarkeit für Ihren Jenkins Cluster.

# **Installieren Sie Jenkins**

Zwei wichtige Hinweise zu diesem Prozess:

- Nachdem das Cluster zum Astra Control Service hinzugefügt wurde, müssen Sie Ihre Applikation implementieren. Astra Control Center akzeptiert Anwendungen vor oder nach dem Hinzufügen des Clusters zum Astra Control Center.
- Sie müssen das Helm-Diagramm in einem anderen Namespace als dem Standard bereitstellen.

#### **Schritte**

1. Fügen Sie das Bitnami-Diagramm Repo hinzu:

helm repo add bitnami https://charts.bitnami.com/bitnami

2. Erstellen Sie die jenkins Namespace und implementieren Sie Jenkins darin mit dem Befehl:

```
Helm install <name> --namespace <namespace> --create-namespace --set
persistence.storageClass=<storage_class>
```
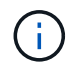

Wenn die Volumengröße geändert wird, verwenden Sie Kibibyte (Ki), Mebibyte (Mi) bzw. Gibibyte (Gi).

Es besteht die Notwendigkeit, die Storage-Klasse nur in folgenden Situationen zu definieren:

- Sie verwenden Astra Control Service und möchten nicht die Standard-Storage-Klasse verwenden.
- Sie verwenden Astra Control Center und haben den Cluster noch nicht in Astra Control Center importiert. Oder Sie haben das Cluster importiert, möchten aber nicht die Standard-Storage-Klasse verwenden.

### **Ergebnis**

Dies tut Folgendes:

- Erstellt einen Namespace.
- Legt die richtige Speicherklasse fest.

Nachdem die Pods online sind, können Sie die App mit Astra Control verwalten. Mit Astra Control können Sie eine App auf Namespace-Ebene oder über ein Steuerelement verwalten.

# <span id="page-3-0"></span>**Implementieren Sie MariaDB aus einem Helm-Diagramm**

Erfahren Sie, wie Sie MariaDB aus dem implementieren ["Bitnami Helm-Diagramm"](https://bitnami.com/stack/mariadb/helm). Nachdem Sie die MariaDB auf Ihrem Cluster implementiert haben, können Sie die Applikation mit Astra Control managen.

MariaDB ist eine validierte App für Astra.

• ["Erfahren Sie im Astra Control Center den Unterschied zwischen einer validierten App und einer Standard-](https://docs.netapp.com/de-de/astra-control-center-2112/concepts/validated-vs-standard.html)[App".](https://docs.netapp.com/de-de/astra-control-center-2112/concepts/validated-vs-standard.html)

Diese Anweisungen gelten sowohl für den Astra Control Service als auch für das Astra Control Center.

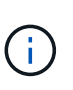

Über Google Marketplace bereitgestellte Applikationen wurden nicht validiert. Einige Benutzer berichten über Probleme bei der Bestandsaufnahme und/oder Datensicherung mithilfe von Google Marketplace-Implementierungen von Postgres, MariaDB und MySQL.

### **Anforderungen**

• Ein Cluster, der dem Astra Control hinzugefügt wurde.

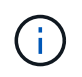

Für Astra Control Center können Sie den Cluster zuerst zum Astra Control Center hinzufügen oder die App als erstes hinzufügen.

• Aktualisierte Versionen von Helm (Version 3.2+) und kubectl installiert auf einem lokalen Computer mit dem richtigen kubeconfig für den Cluster

# **Installieren Sie MariaDB**

Zwei wichtige Hinweise zu diesem Prozess:

- Nachdem das Cluster zum Astra Control Service hinzugefügt wurde, müssen Sie Ihre Applikation implementieren. Astra Control Center akzeptiert Anwendungen vor oder nach dem Hinzufügen des Clusters zum Astra Control Center.
- Sie müssen das Helm-Diagramm in einem anderen Namespace als dem Standard bereitstellen.

#### **Schritte**

1. Fügen Sie das Bitnami-Diagramm Repo hinzu:

helm repo add bitnami https://charts.bitnami.com/bitnami

2. Implementieren Sie MariaDB mit dem Befehl:

```
Helm install <name> --namespace <namespace> --create-namespace --set
persistence.storageClass=<storage_class>
```
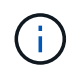

Wenn die Volumengröße geändert wird, verwenden Sie Kibibyte (Ki), Mebibyte (Mi) bzw. Gibibyte (Gi).

Es besteht die Notwendigkeit, die Storage-Klasse nur in folgenden Situationen zu definieren:

- Sie verwenden Astra Control Service und möchten nicht die Standard-Storage-Klasse verwenden.
- Sie verwenden Astra Control Center und haben den Cluster noch nicht in Astra Control Center importiert. Oder Sie haben das Cluster importiert, möchten aber nicht die Standard-Storage-Klasse verwenden.

#### **Ergebnis**

Dies tut Folgendes:

- Erstellt einen Namespace.
- Implementiert MariaDB im Namespace.
- Erstellt eine Datenbank.

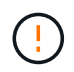

Diese Methode, das Passwort bei der Bereitstellung einzustellen, ist unsicher. Wir empfehlen dies nicht für eine Produktionsumgebung.

Nachdem die Pods online sind, können Sie die App mit Astra Control verwalten. Mit Astra Control können Sie eine App auf Namespace-Ebene oder über ein Steuerelement verwalten.

# <span id="page-4-0"></span>**MySQL aus einem Helm Diagramm implementieren**

Erfahren Sie, wie Sie MySQL aus dem implementieren ["Bitnami Helm-Diagramm"](https://bitnami.com/stack/mysql/helm). Nachdem Sie MySQL auf Ihrem Kubernetes Cluster implementiert haben, können Sie die Applikation mit Astra Control managen.

MySQL ist eine validierte App für Astra Control.

• ["Erfahren Sie im Astra Control Center den Unterschied zwischen einer validierten App und einer Standard-](https://docs.netapp.com/de-de/astra-control-center-2112/concepts/validated-vs-standard.html)[App".](https://docs.netapp.com/de-de/astra-control-center-2112/concepts/validated-vs-standard.html)

Diese Anweisungen gelten sowohl für den Astra Control Service als auch für das Astra Control Center.

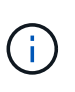

Über Google Marketplace bereitgestellte Applikationen wurden nicht validiert. Einige Benutzer berichten über Probleme bei der Bestandsaufnahme und/oder Datensicherung mithilfe von Google Marketplace-Implementierungen von Postgres, MariaDB und MySQL.

### **Anforderungen**

• Ein Cluster, der dem Astra Control hinzugefügt wurde.

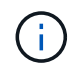

Für Astra Control Center können Sie den Cluster zuerst zum Astra Control Center hinzufügen oder die App als erstes hinzufügen.

• Aktualisierte Versionen von Helm (Version 3.2+) und kubectl installiert auf einem lokalen Computer mit dem richtigen kubeconfig für den Cluster

### **Installieren Sie MySQL**

Zwei wichtige Hinweise zu diesem Prozess:

- Nachdem das Cluster zum Astra Control Service hinzugefügt wurde, müssen Sie Ihre Applikation implementieren. Astra Control Center akzeptiert Anwendungen vor oder nach dem Hinzufügen des Clusters zum Astra Control Center.
- Es wird empfohlen, das Helm-Diagramm in einem anderen Namespace als dem Standard zu implementieren.

#### **Schritte**

1. Fügen Sie das Bitnami-Diagramm Repo hinzu:

helm repo add bitnami https://charts.bitnami.com/bitnami

2. MySQL kann mit dem Befehl implementiert werden:

```
Helm install <name> --namespace <namespace> --create-namespace --set
persistence.storageClass=<storage_class>
```
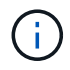

Wenn die Volumengröße geändert wird, verwenden Sie Kibibyte (Ki), Mebibyte (Mi) bzw. Gibibyte (Gi).

Es besteht die Notwendigkeit, die Storage-Klasse nur in folgenden Situationen zu definieren:

- Sie verwenden Astra Control Service und möchten nicht die Standard-Storage-Klasse verwenden.
- Sie verwenden Astra Control Center und haben den Cluster noch nicht in Astra Control Center

importiert. Oder Sie haben das Cluster importiert, möchten aber nicht die Standard-Storage-Klasse verwenden.

### **Ergebnis**

Dies tut Folgendes:

- Erstellt einen Namespace.
- Implementiert MySQL im Namespace.

Nachdem die Pods online sind, können Sie die App mit Astra Control verwalten. Mit Astra Control können Sie eine App mit ihrem Namen, auf Namespace-Ebene oder über ein Steueretikett verwalten.

# <span id="page-6-0"></span>**Postgres aus einem Helm-Diagramm bereitstellen**

Erfahren Sie, wie Sie Postgres aus dem einsetzen ["Bitnami Helm-Diagramm"](https://bitnami.com/stack/postgresql/helm). Nachdem Sie Postgres auf Ihrem Cluster bereitgestellt haben, können Sie die Anwendung mit Astra Control registrieren.

Postgres ist eine validierte App für Astra.

• ["Erfahren Sie im Astra Control Center den Unterschied zwischen einer validierten App und einer Standard-](https://docs.netapp.com/de-de/astra-control-center-2112/concepts/validated-vs-standard.html)[App".](https://docs.netapp.com/de-de/astra-control-center-2112/concepts/validated-vs-standard.html)

Diese Anweisungen gelten sowohl für den Astra Control Service als auch für das Astra Control Center.

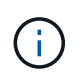

Über Google Marketplace bereitgestellte Applikationen wurden nicht validiert. Einige Benutzer berichten über Probleme bei der Bestandsaufnahme und/oder Datensicherung mithilfe von Google Marketplace-Implementierungen von Postgres, MariaDB und MySQL.

# **Anforderungen**

• Ein Cluster, der dem Astra Control hinzugefügt wurde.

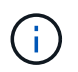

Für Astra Control Center können Sie den Cluster zuerst zum Astra Control Center hinzufügen oder die App als erstes hinzufügen.

• Aktualisierte Versionen von Helm (Version 3.2+) und kubectl installiert auf einem lokalen Computer mit dem richtigen kubeconfig für den Cluster

# **Postgres Installieren**

Zwei wichtige Hinweise zu diesem Prozess:

- Nachdem das Cluster zum Astra Control Service hinzugefügt wurde, müssen Sie Ihre Applikation implementieren. Astra Control Center akzeptiert Anwendungen vor oder nach dem Hinzufügen des Clusters zum Astra Control Center.
- Sie müssen das Helm-Diagramm in einem anderen Namespace als dem Standard bereitstellen.

### **Schritte**

1. Fügen Sie das Bitnami-Diagramm Repo hinzu:

helm repo add bitnami https://charts.bitnami.com/bitnami

2. Postgres mit dem Befehl bereitstellen:

Helm install <name> --namespace <namespace> --create-namespace --set persistence.storageClass=<storage\_class>

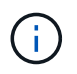

Wenn die Volumengröße geändert wird, verwenden Sie Kibibyte (Ki), Mebibyte (Mi) bzw. Gibibyte (Gi).

Es besteht die Notwendigkeit, die Storage-Klasse nur in folgenden Situationen zu definieren:

- Sie verwenden Astra Control Service und möchten nicht die Standard-Storage-Klasse verwenden.
- Sie verwenden Astra Control Center und haben den Cluster noch nicht in Astra Control Center importiert. Oder Sie haben das Cluster importiert, möchten aber nicht die Standard-Storage-Klasse verwenden.

#### **Ergebnis**

Dies tut Folgendes:

- Erstellt einen Namespace.
- Implementiert Postgres im Namespace.

Nachdem die Pods online sind, können Sie die App mit Astra Control verwalten. Mit Astra Control können Sie eine App auf Namespace-Ebene oder über ein Steuerelement verwalten.

### **Copyright-Informationen**

Copyright © 2024 NetApp. Alle Rechte vorbehalten. Gedruckt in den USA. Dieses urheberrechtlich geschützte Dokument darf ohne die vorherige schriftliche Genehmigung des Urheberrechtsinhabers in keiner Form und durch keine Mittel – weder grafische noch elektronische oder mechanische, einschließlich Fotokopieren, Aufnehmen oder Speichern in einem elektronischen Abrufsystem – auch nicht in Teilen, vervielfältigt werden.

Software, die von urheberrechtlich geschütztem NetApp Material abgeleitet wird, unterliegt der folgenden Lizenz und dem folgenden Haftungsausschluss:

DIE VORLIEGENDE SOFTWARE WIRD IN DER VORLIEGENDEN FORM VON NETAPP ZUR VERFÜGUNG GESTELLT, D. H. OHNE JEGLICHE EXPLIZITE ODER IMPLIZITE GEWÄHRLEISTUNG, EINSCHLIESSLICH, JEDOCH NICHT BESCHRÄNKT AUF DIE STILLSCHWEIGENDE GEWÄHRLEISTUNG DER MARKTGÄNGIGKEIT UND EIGNUNG FÜR EINEN BESTIMMTEN ZWECK, DIE HIERMIT AUSGESCHLOSSEN WERDEN. NETAPP ÜBERNIMMT KEINERLEI HAFTUNG FÜR DIREKTE, INDIREKTE, ZUFÄLLIGE, BESONDERE, BEISPIELHAFTE SCHÄDEN ODER FOLGESCHÄDEN (EINSCHLIESSLICH, JEDOCH NICHT BESCHRÄNKT AUF DIE BESCHAFFUNG VON ERSATZWAREN ODER -DIENSTLEISTUNGEN, NUTZUNGS-, DATEN- ODER GEWINNVERLUSTE ODER UNTERBRECHUNG DES GESCHÄFTSBETRIEBS), UNABHÄNGIG DAVON, WIE SIE VERURSACHT WURDEN UND AUF WELCHER HAFTUNGSTHEORIE SIE BERUHEN, OB AUS VERTRAGLICH FESTGELEGTER HAFTUNG, VERSCHULDENSUNABHÄNGIGER HAFTUNG ODER DELIKTSHAFTUNG (EINSCHLIESSLICH FAHRLÄSSIGKEIT ODER AUF ANDEREM WEGE), DIE IN IRGENDEINER WEISE AUS DER NUTZUNG DIESER SOFTWARE RESULTIEREN, SELBST WENN AUF DIE MÖGLICHKEIT DERARTIGER SCHÄDEN HINGEWIESEN WURDE.

NetApp behält sich das Recht vor, die hierin beschriebenen Produkte jederzeit und ohne Vorankündigung zu ändern. NetApp übernimmt keine Verantwortung oder Haftung, die sich aus der Verwendung der hier beschriebenen Produkte ergibt, es sei denn, NetApp hat dem ausdrücklich in schriftlicher Form zugestimmt. Die Verwendung oder der Erwerb dieses Produkts stellt keine Lizenzierung im Rahmen eines Patentrechts, Markenrechts oder eines anderen Rechts an geistigem Eigentum von NetApp dar.

Das in diesem Dokument beschriebene Produkt kann durch ein oder mehrere US-amerikanische Patente, ausländische Patente oder anhängige Patentanmeldungen geschützt sein.

ERLÄUTERUNG ZU "RESTRICTED RIGHTS": Nutzung, Vervielfältigung oder Offenlegung durch die US-Regierung unterliegt den Einschränkungen gemäß Unterabschnitt (b)(3) der Klausel "Rights in Technical Data – Noncommercial Items" in DFARS 252.227-7013 (Februar 2014) und FAR 52.227-19 (Dezember 2007).

Die hierin enthaltenen Daten beziehen sich auf ein kommerzielles Produkt und/oder einen kommerziellen Service (wie in FAR 2.101 definiert) und sind Eigentum von NetApp, Inc. Alle technischen Daten und die Computersoftware von NetApp, die unter diesem Vertrag bereitgestellt werden, sind gewerblicher Natur und wurden ausschließlich unter Verwendung privater Mittel entwickelt. Die US-Regierung besitzt eine nicht ausschließliche, nicht übertragbare, nicht unterlizenzierbare, weltweite, limitierte unwiderrufliche Lizenz zur Nutzung der Daten nur in Verbindung mit und zur Unterstützung des Vertrags der US-Regierung, unter dem die Daten bereitgestellt wurden. Sofern in den vorliegenden Bedingungen nicht anders angegeben, dürfen die Daten ohne vorherige schriftliche Genehmigung von NetApp, Inc. nicht verwendet, offengelegt, vervielfältigt, geändert, aufgeführt oder angezeigt werden. Die Lizenzrechte der US-Regierung für das US-Verteidigungsministerium sind auf die in DFARS-Klausel 252.227-7015(b) (Februar 2014) genannten Rechte beschränkt.

### **Markeninformationen**

NETAPP, das NETAPP Logo und die unter [http://www.netapp.com/TM](http://www.netapp.com/TM\) aufgeführten Marken sind Marken von NetApp, Inc. Andere Firmen und Produktnamen können Marken der jeweiligen Eigentümer sein.